#### Ein guter Start in die Welt der Mediation

[Wissensmanagement »](https://wiki-to-yes.org/ContentManagement) Sie befinden sich auf der Startseite der Abteilung Zugang. Hier finden Sie Hinweise auf die Möglichkeiten zur Nutzung des Portals und wie Sie sich dem Thema Mediation nähern können.

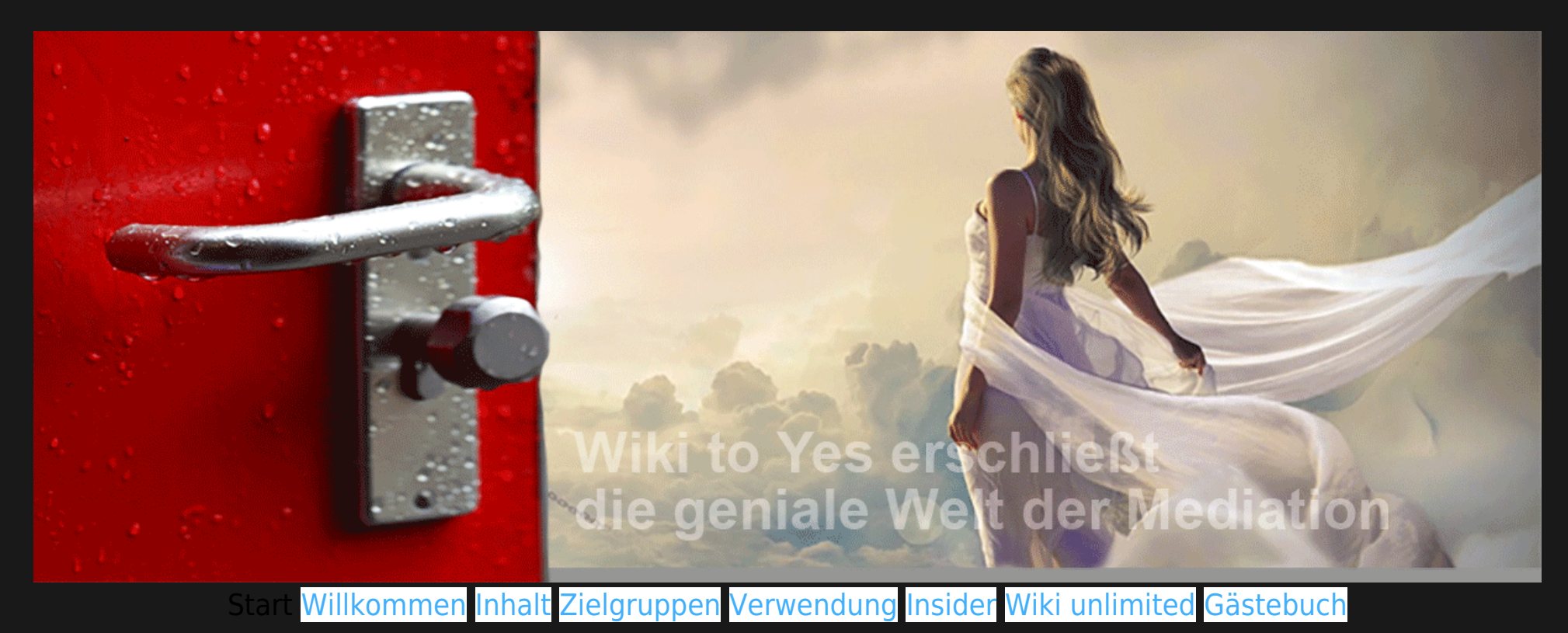

**<sup>2</sup>** Die Wiki-Abteilung Zugang

Die Startseite einer [Wiki-Abteilung](https://wiki-to-yes.org/Abteilungen) gibt stets einen Überblick, was Sie in der Abteilung erwartet. Hier werden die

Rubriken vorgestellt, über die Sie in die dazu gehörenden Kapitel und Themen geleitet werden. Das Inhaltsverzeichnis zur Abteilung ist von jeder Titel- und Themenseite erreichbar. Sie können es auch hier aufrufen: [Abteilungsinhalt.](https://wiki-to-yes.org/Inhalt-Zugang)

**Worum es in der Abteilung Zugang geht:** Sie sagen, das kennten Sie schon alles. Sind Sie sich da ganz sicher? Hinter der Mediation verbirgt sich viel mehr als das, was sichtbar wird. Die Mediation ist ein Wissensfresser. Es gibt viele Wege sich die geniale Welt der Mediation zu erschließen. Um sie in ihrer Tiefe zu ergründen und in ihrer Anwendung zu erfahren, stellt Ihnen das Wiki verschiedene Zugänge zur Verfügung. Wählen Sie den Zugang, der Ihnen am leichtesten fällt oder am vielversprechendsten ist.

## **Gliederung**

- [Öffnen Sie die Tür in eine neue Welt](#page--1-0)
- [Allgemeine Orientierungshilfen](#page--1-0)
- [Finden Sie Ihren Weg zu den Inhalten](#page--1-0)
- [Die Hilfestellungen der Abteilung Zugang](#page--1-0)
- [Lust auf mehr?](#page--1-0)
- [Integrierte Portale erleichtern den Zugang](#page--1-0)
- [Die Mediation lebt vom Miteinander](#page--1-0)

#### Ihre Neugier zahlt sich aus

Sie können nichts falsch machen. Alle Türen führen zum Ziel.

[Inhalt](https://wiki-to-yes.org/Inhalt-Zugang) [Themen](https://wiki-to-yes.org/Themenportale) > [Weiterlesen](https://wiki-to-yes.org/Willkommen)

**Einführung und Inhalt:** Wiki to Yes ist ein Portal für Fachleute, Wissenschaftler, Politiker und Laien. Kurz gesagt für alle, die mit der Mediation in Berührung kommen oder mit ihr zu tun haben. Das Wiki erschließt mit ihnen zusammen das ganze Bild der Mediation. Es will dazu beitragen, die Mediation konstruktiv aus einer unabhängigen [Metasicht](https://wiki-to-yes.org/Metaportal) zu erschließen und weiterzuentwickeln.

Das elektronische Buch der Bücher

Sie können das Portal wie ein Buch benutzen. Indem Sie auf den Button > Weiterlesen neben der Gliederung klicken, werden Sie wie in einem Buch durch die Titelseiten geführt. Klicken Sie auf den Button  $\blacktriangleright$  Vertiefen gelangen Sie auf die tiefere Gliederungsebene.

**[Tourenportale](https://wiki-to-yes.org/Tourenportale)** 

## Öffnen Sie die Tür in eine neue Welt

Die Aufforderung gilt für alle [Zielgruppen,](https://wiki-to-yes.org/Person) die mit der Mediation in Berührung kommen. Sie müssen keine Angst haben. Die neue Welt ist keine mystische Welt, wie das Headerbild zu suggerieren scheint. Sie öffnen auch nicht die Büchse der Pandorra. Wohl aber führt die Tür in eine noch wenig bekannte Welt mit den ungeahnten Möglichkeiten einer maximalen Nutzenverwirklichung und einer optimalen Konflikt – oder Problemlösung. Es lohnt sich unbedingt, die [Welt der Mediation](https://wiki-to-yes.org/Mediationswelt) und diesen [Aspekt](https://wiki-to-yes.org/Nutzen) näher kennenzulernen, denn die Mediation wird of unterschätzt und falsch verstanden. $^{\text{1}}$  $^{\text{1}}$  $^{\text{1}}$  Der [Thinktank Mediation](https://wiki-to-yes.org/Wiki_to_Yes) ist ihr ideales Medium dafür. Naturgemäß ist [Wiki to Yes](https://wiki-to-yes.org/Wiki_to_Yes) ebenso komplex wie das Thema [Mediation](https://wiki-to-yes.org/Mediation). Der Preis der [Komplexität](https://wiki-to-yes.org/Komplexit%C3%A4t) ist ihre (scheinbare) Unübersichtlichkeit. Die Vielfalt ist ihr Ertrag. Mit dem passenden Zugang zum Thema (und zum Mediationswiki) lässt sich die Komplexität bewältigen. Gehen Sie bitte davon aus, dass der Thinktank alles bereitstellt, was zur optimalen Entwicklung, zur Förderung und zur professionellen Verwendung der Mediation beiträgt. Nehmen Sie sich ein paar Minuten Zeit, um sich mit dem Wiki vertraut zu machen. Es lohnt sich!

#### Allgemeine Orientierungshilfen

#### [Startseite als Einstieg](https://wiki-to-yes.org/Start)

Die Homepage oder Startseite ist sozusagen das Foyer dieser Mediationsplattform. Hier finden Sie den Zugang zu den wichtigsten Elementen des Portals. Sie gelangen dorthin, wenn Sie den Befehl Startseite im Untermenü der Abteilung Zugang/Willkommen im Hauptmenü aufrufen. Wenn Sie, wie in der nachfolgenden Skizze angedeutet, auf den blauen Haken ganz links neben dem Hauptmenü klicken, gelangen Sie ebenfalls zur Startseite. Wenn Sie jedoch eingeloggt sind, gelangen Sie von dort aus auf Ihre Benutzerhomepage, die auch als Dashboard bezeichnet wird.

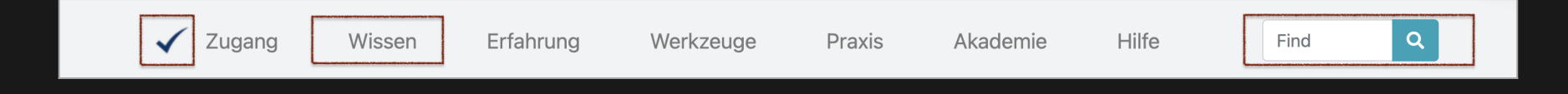

## [Abteilungswahl im Hauptmenü](https://wiki-to-yes.org/Abteilungen)

Benutzen Sie das Wiki wie ein Warenhaus, indem Sie zunächst eine Abteilung im Hauptmenü auswählen, wo Sie den gewünschten Inhalt oder das gesuchte Werkzeug vermuten. Nachdem Sie eine Abteilung durch Klick auf den Eintrag im Hauptmenü gewählt haben, finden Sie in dem Strukturmenü, unmittelbar darunter, eine detaillierte Gliederung der Abteilungsinhalte. Sie geht weit über die Untermenüpunkte des Hauptmenüs hinaus. In den Untermenüpunkten des Hauptmenüs finden Sie lediglich eine Auswahl der häufig genutzten Seiten, auf die Sie schnell zugreifen möchten.

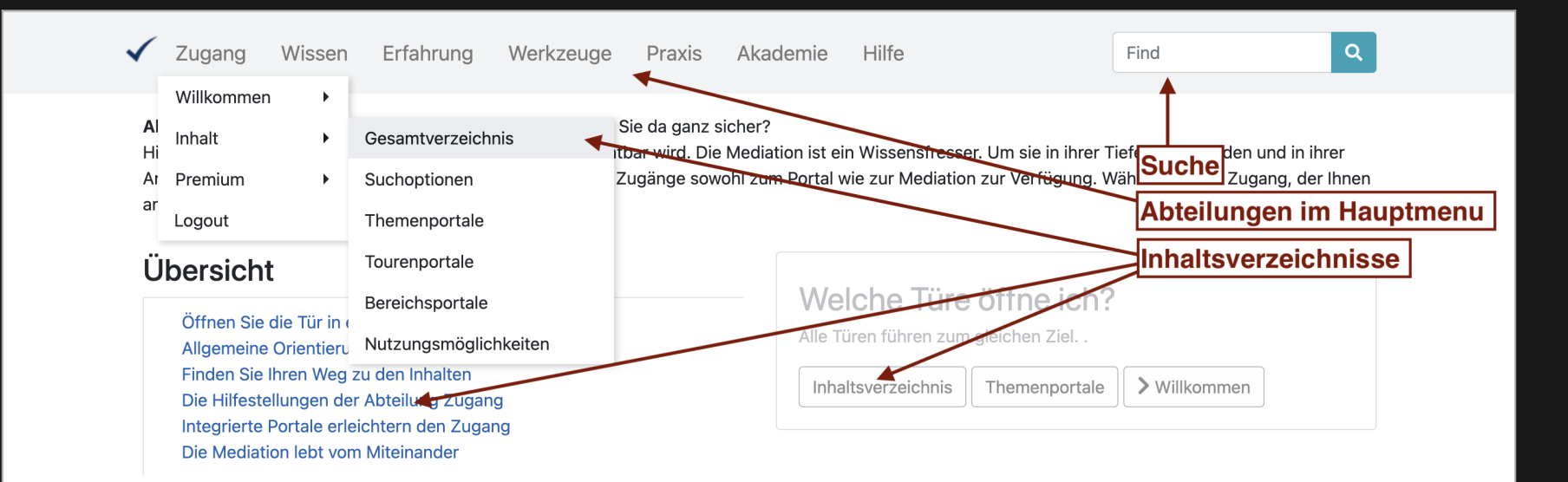

#### [Inhaltsverzeichnisse](https://wiki-to-yes.org/Inhaltsverzeichnis)

Um der Komplexität gerecdht zu werden und Ihnen stets eine gute Orientierungshilfe anzubieten, finden Sie verschiedene Inhaltsverzeichnisse. Das über den Menübefehl Zugang/Inhalt/Gesamtverzeichnis anzusteuernde Inhaltsverzeichnis zeigt den gesamten Inhalt des Portals. Darüber hinaus finden Sie in der Box den Zugang neben der Übersicht das Inhaltsverzeichnis der Abteilung. Der Inhalt des Beitrages sind die Links unter der Übersicht. Sie bilden die Überschriften ab.

Bitte beachten Sie:

Die Gliederung kann mehr als fünf Ebenen umfassen. Im Menü werden zur besseren Übersicht nur zwei Ebenen abgebildet. Die Inhaltsverzeichnisse zeigen alle Ebenen. Wenn Sie möchten, können Sie das gewählte Inhaltsverzeichnis in einem neuen Browsertab öffnen und offen halten. Angemeldete Benutzer haben weitere Navigationshilfen und ein sogenanntes Strukturmenü, das die Pfade zu den Menüpunkten anklickbar offenlegt.

## Finden Sie Ihren Weg zu den Inhalten

Um einen schnellen Zugriff auf die relevanten Themenstellungen und Fragen zu finden stellt Wiki to Yes angepasste Startseiten zur Verfügung, die sich an den Interessen der unterschiedlichen [Benutzergruppen](https://wiki-to-yes.org/Person) ausrichten. Sie erreichen die Startseiten der Zielgruppen, indem Sie anklicken: "Zugang" im Hauptmenü, "Willkommen" im Untermenü. Der Eintrag "Zielgruppen" wird sichtbar.

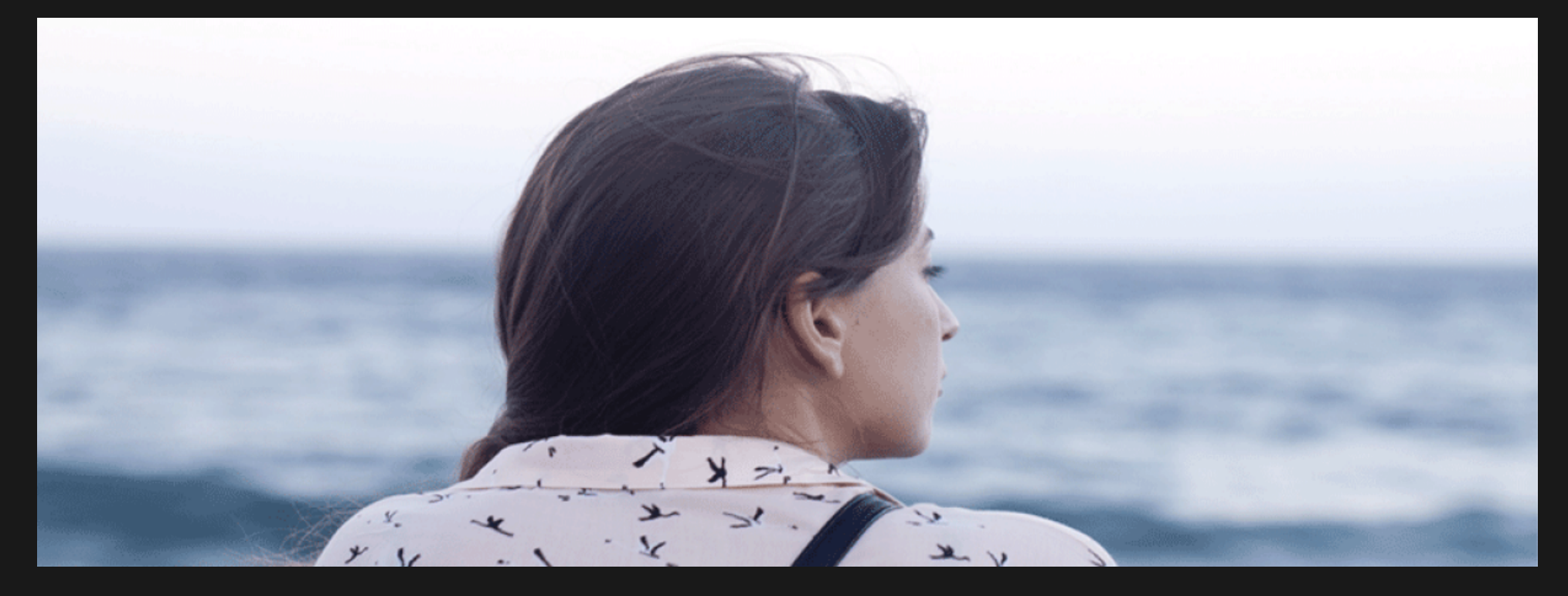

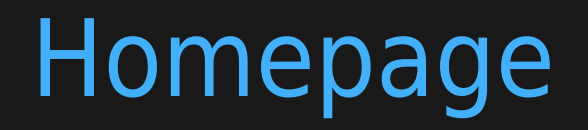

Wenn Sie eingeloggt sind, haben Sie Zugriff auf Ihre individuelle Homepage, wo Sie sehen können, was sich seit dem letzten Mal geändert hat und wie Sie die weiteren Privilegien erreichen können. Sie erreichen die Benutzerhomepage wenn Sie eingeloggt sind durch den Klick auf das Hakenicon links im Hauptmenü oder indem Sie anklicken: "Zugang" im Hauptmenü, "Willkommen" im Untermenü. Der Eintrag "Homepage" wird sichtbar, wenn Sie eingeloggt sind.

## Die Hilfestellungen der Abteilung Zugang

## [Willkommen im Wiki to Yes](https://wiki-to-yes.org/Willkommen)

Hier finden Sie erste Informationen zum Portal und eine kurze Einführung.

## [Was hat das mit mir zu tun?](https://wiki-to-yes.org/Person)

Der personenzentrierte Zugang stellt persönliche Startseiten für unterschiedliche Zielgruppen heraus. Unterschieden wird nach Professionen und Nutzerbedürfnissen. Die Startseiten ermöglichen einen leichteren, interessenzentrierten Zugang zu ausgewählten Seiten und Inhalten.

## [Was kann ich damit anfangen?](https://wiki-to-yes.org/Verwendung)

Hier werden Ihnen die Möglichkeiten vorgestellt, wie Sie das Wiki am besten nutzen können.

## [Wo finde ich was?](https://wiki-to-yes.org/Inhalt)

Orientierungshilfe zur inhaltlichen Suche. Der einfachste Weg nach Inhalten zu suchen ist das Suchfeld im Hauptmenü. Geben Sie dort einfach den Begriff ein, der dem Thema oder der Frage entspricht, nach der Sie suchen. Eine Anleitung finden Sie in der [Volltextsuche](https://wiki-to-yes.org/Volltextsuche)

#### Lust auf mehr?

Wenn Sie professionell mit Mediation arbeiten oder zu tun haben, bietet sich der Premium-Zugang an.

## [All you can read](https://wiki-to-yes.org/WikiUnlimited)

[Wiki unlimited](https://wiki-to-yes.org/WikiUnlimited) erweitert den Nutzungsradius dieses Portals. Wie in einem All you can eat -Restaurant können Sie hier auch alle kostenpflichtigen Verlagsprodukte zum Pauschalpreis abrufen, sodass aus dem All you can eat ein All you can read wird. Siehe [WikiPremium](https://wiki-to-yes.org/WikiPremium). Desweiteren haben Sie Zugriff auf Werkzeuge und Navigationshilfen.

## [Wie geht es weiter?](https://wiki-to-yes.org/Orientierung)

Eine Orirentierungshilfe, die Ihnen hilft den passenden Zugang zu finden, wenn Sie neu hier sind.

### Integrierte Portale erleichtern den Zugang

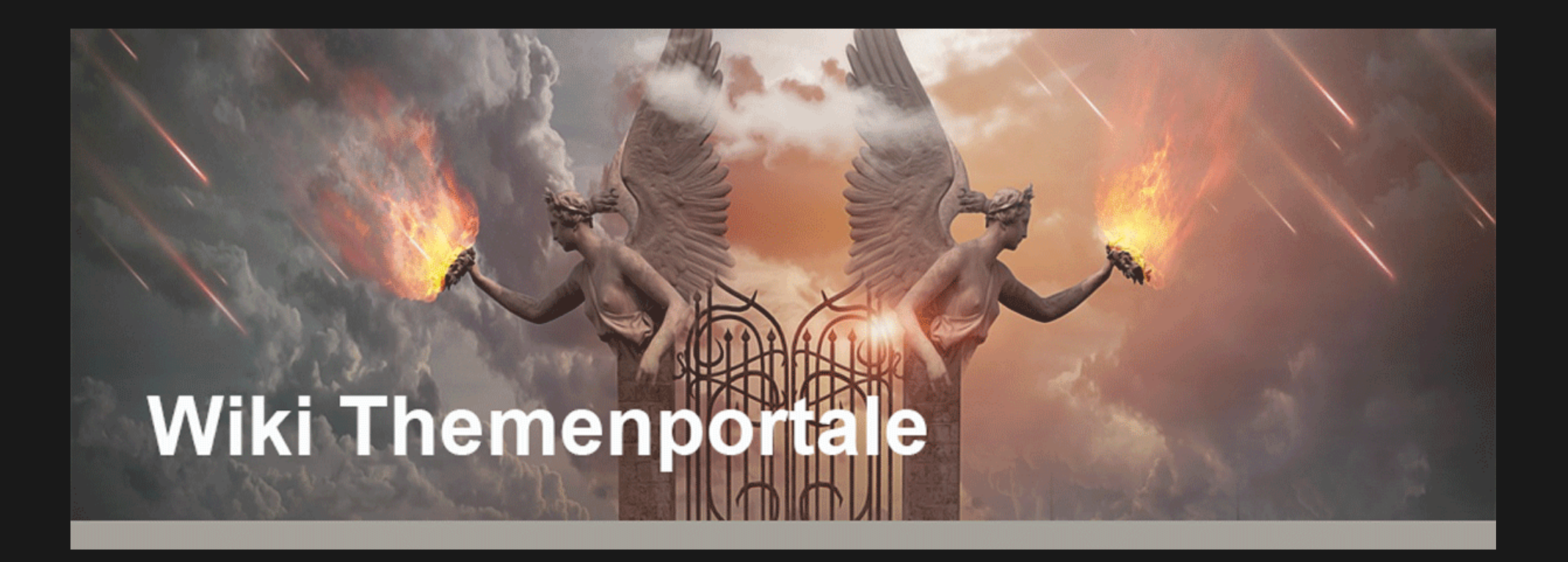

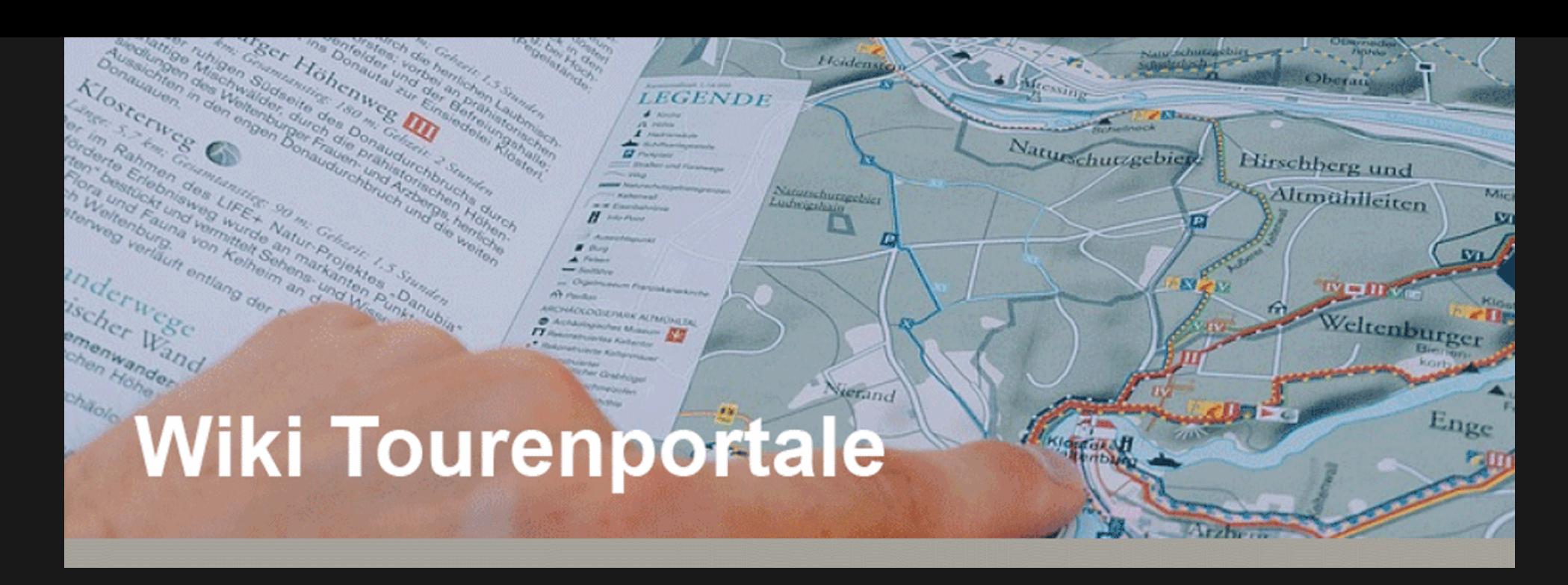

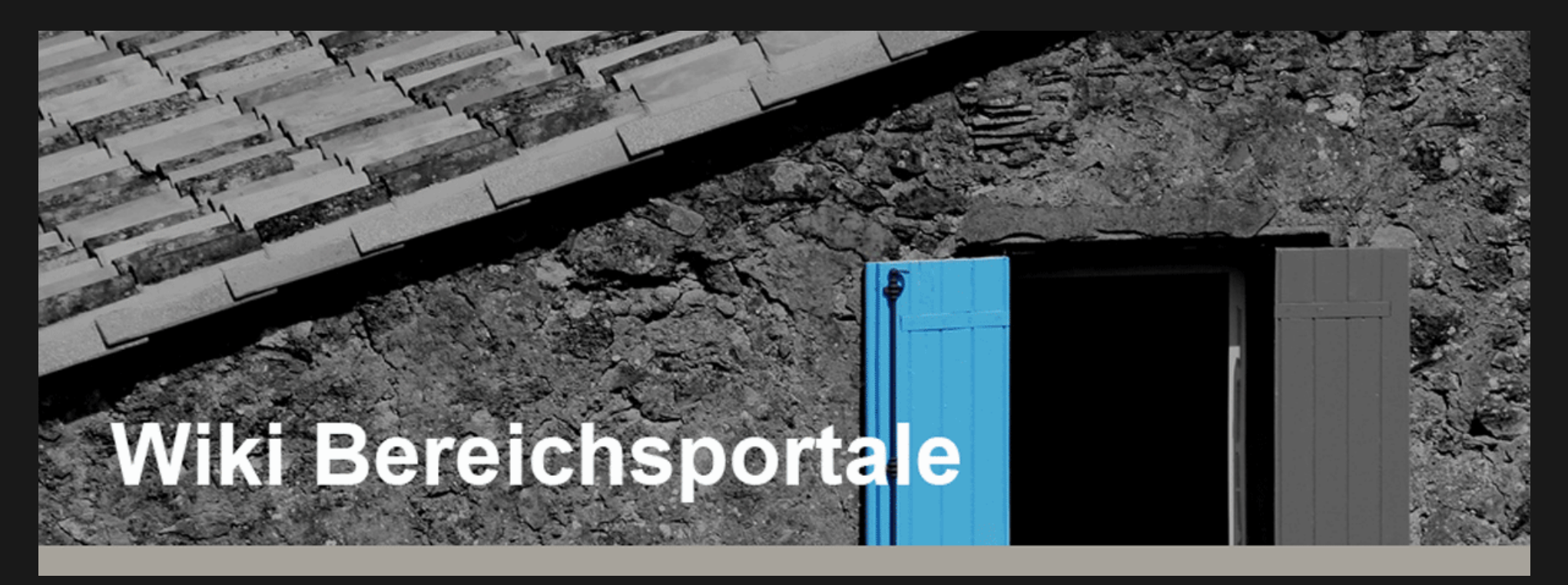

# Wiki unlimited für Profis

#### Die Mediation lebt vom Miteinander

- 
- 
- 
- 
- 
- 
- 

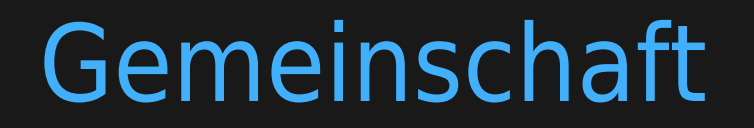

Die Mediation lebt vom Austausch, von der korrekten Einführung und Verwendung.

#### [Kontakt](https://wiki-to-yes.org/Kontakt)

Sie können sich jederzeit an die Redaktion oder die Betreiber wenden, wenn Fragen zur Nutzung des Wikis aufkommen. Beachten Sie bitte auch die Möglichkeit, sich in Foren mit den anderen Nutzern

Sie fragen, wie es weitergeht? Es kommt darauf an, was Sie erreichen wollen. Schauen Sie sich um. Wählen Sie eine [Abteilung im Hauptmenü](https://wiki-to-yes.org/Abteilungen), wo Sie die Informationen vermuten, die Sie abrufen möchten. Innerhalb einer jeden Abteilung finden Sie eine Gliederung (Strukturmenü), das die zur Abteilung gehörenden Kapitel auflistet. Im Zweifel hilft Ihnen die Suchfunktion weiter.

O [Willkommen im Metaportal](https://wiki-to-yes.org/Willkommen)**G** [Home](https://wiki-to-yes.org/Start)

Hinweise und Fußnoten

Bitte beachten Sie die [Zitier](https://wiki-to-yes.org/Zitierhilfe) - und [Lizenzbestimmungen.](https://wiki-to-yes.org/Lizenzbedingungen)

Bearbeitungsstand: 2024-04-21 11:12 / Version 312.

Alias: [Zugänge,](https://wiki-to-yes.org/Zug%C3%A4nge) [strukturierter Zugang,](https://wiki-to-yes.org/strukturierter_Zugang) [Eingang](https://wiki-to-yes.org/Eingang) Siehe auch: [Seitenverzeichnis](https://wiki-to-yes.org/Seitenverzeichnis) Geprüft:

Weitere Beiträge zu dem Thema mit gleichen Schlagworten